## Adding Adaptive release to your Blackboard Test

This guide explains how to control the release of content in Blackboard using the **Adaptive Release** features of Blackboard. You can use **Adaptive Release** to restrict students from seeing content until it is appropriate for them to have access to it.

There are several ways to attach Adaptive Release data to a Blackboard test or Item. This guide will use the specific example of applying adaptive release dates to a Blackboard test.

We recommend that you add the dates and times for release using the **Edit The Test Options** page.

In the **Test Availability** section you will see the **Display After** and **Display Until** options. These are the dates and times that control the visibility of your test.

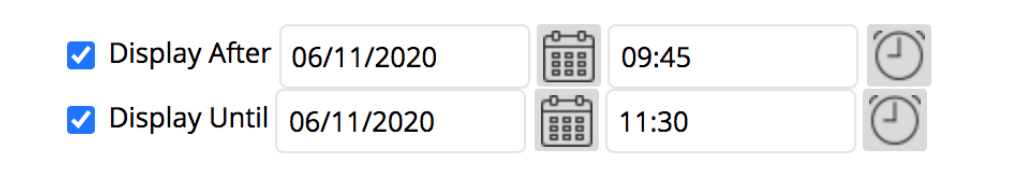

*After you have selected your required dates, ensure you enable* **Make available to students.** You can do this in the **Test Options.** 

> Make available to students  $\bullet$  Yes  $\circ$  No

This will highlight the rule that is being followed, e.g. **item is hidden from students. It will be available after [date] [time].**

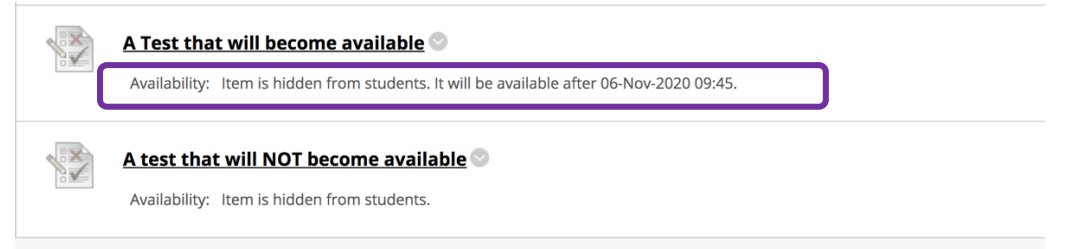

In the above screenshot the first test has been made **Available to Students** and its visibility will be triggered by the Adaptive Release dates.

The second test has NOT been made **Available to Students** and so will NOT become visible to students, regardless of any adaptive release information.